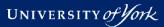

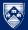

## Using git to download and update BOUT++

Peter Hill

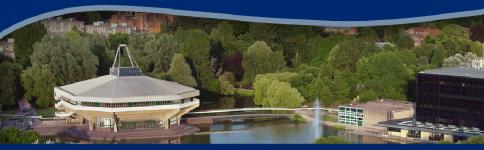

#### York Plasma Institute

ER Meeting|14th Sept 2015|1/28

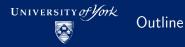

- What is git?
- Getting git
- Basic git usage
- Getting BOUT++
- Compiling BOUT++
- Running examples
- Contributing to BOUT++

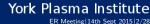

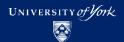

# Version Control System (VCS)

Version control systems record changes to a file/set of files over time

Not just software! This talk is under git

What is git?

 Allows you revert files back to a previous state, compare changes over time, see who last modified something, etc.

> York Plasma Institute ER Meeting|14th Sept 2015|3/28

## Local VCS

- Naive versioning: separate folders for each version
- Slightly better: local database of changes

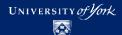

## Centralised vs Distributed VCS

- Centralised VCSs: CVS, Subversion
  - Have a single server than contains all the versioned files
  - Can see what other people are working on
  - Easier to administer a centralised VCS than local databases on each client
  - If server goes down, can lose access to project history, etc.
  - If central database is lost, everything not backed-up is lost
- Distributed VCSs: git, mercurial
  - Clients don't just checkout latest snapshot of files, repository is fully mirrored
  - If server goes down, any client repo can be copied back to server to restore it
  - Multiple remote repos work pretty well

## York Plasma Institute

ER Meeting |14th Sept 2015 |4/28

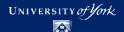

## How does it work?

## Snapshots

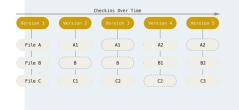

- git thinks of its data like a set of snapshots of a miniature filesystem.
- Every time you commit, it takes a picture of what all your files look like and stores a reference to that snapshot

## York Plasma Institute

ER Meeting|14th Sept 2015|5/28

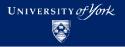

## git is local

- Vast majority of operations are local
  - Doesn't need to talk to remote servers to get e.g. history
- This means you can continue to work offline, including committing changes to the database
- Checking out a copy of the repository means you have a full copy
  - You can copy your local version onto a USB stick and hand it to someone
  - They now have access to the project history, can make changes, etc.

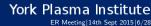

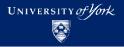

## git has integrity

- Everything in git is check-summed
- References are to checksums
  - git can immediately detect if data gets lost in transit or files are corrupted
- Checksums are done using SHA-1:

24b9da6552252987aa493b52f8696cd6d3b00373

git stores everything, not by name, but by hash value of its contents

York Plasma Institute ER Meeting|14th Sept 2015|7/28

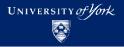

## The Three States

- Important to understand correctly
- Three main states that files can be in:
  - 1 Committed: data stored in repo
  - 2 Modified: file is changed but not committed
  - Staged: modified file marked to go into next commit

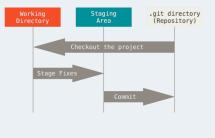

## York Plasma Institute

ER Meeting|14th Sept 2015|8/28

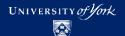

## Getting git

#### Linux

Get git through your package manager:

```
sudo yum install git
sudo apt-get install git
sudo zypper install git
```

#### Mac

Install Xcode Command Line Tools, then try to run git. If you don't have it installed already, it will prompt you to install it.

More up-to-date version: http://git-scm.com/download/mac

Alternatively, use GitHub for Mac: http://mac.github.com

## York Plasma Institute

ER Meeting|14th Sept 2015|9/28

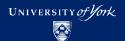

## Windows

Official build: http://git-scm.com/download/win Note that this is actually "Git for Windows"

Alternatively, use GitHub for Windows: http://windows.github.com

#### From source

Download tarball from either https://github.com/git/git/releases or https://www.kernel.org/pub/software/scm/git

Compile and install, then you can get git via git!

Getting git

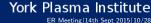

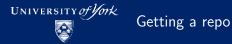

 Two choices: import an existing project into git, or clone an existing git repo from somewhere else

#### Initialise a repository

Go to project's directory:

git init

- Creates a new subdirectory names .git containing all the necessary repo files
- Nothing in project is tracked yet

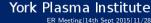

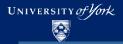

## Cloning an existing repository

# Clones into ./BOUT-dev
git clone https://github.com/boutproject/BOUT-dev.git
# Clones into ./BOUT++
git clone https://github.com/boutproject/BOUT-dev.git BOUT++

- Doesn't just get a working copy git receives a full copy of nearly all data that the server has
- This used the HTTPS protocol, but you can also use SSH like user@server:path/to/repo.git
- To use SSH on GitHub, add your (public!) SSH key to your GitHub profile

York Plasma Institute ER Meeting | 14th Sept 2015 | 12/28

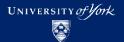

## Lifecycle of a file

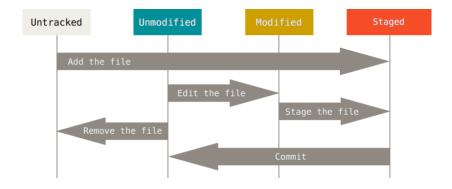

## York Plasma Institute

ER Meeting|14th Sept 2015|13/28

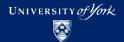

- git help <command>
- git <command> --help
- git <command> -h
- man git-<command>

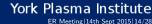

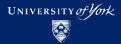

Checking status

git status git status -s

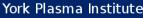

ER Meeting|14th Sept 2015|15/28

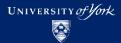

Tracking new files

git add <filename>
git add \*.cxx

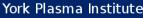

ER Meeting|14th Sept 2015|16/28

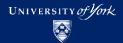

Staging modified files

#### git add <changed file>

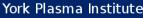

ER Meeting | 14th Sept 2015 | 17/28

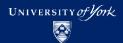

Ignoring files

.gitignore

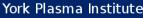

ER Meeting | 14th Sept 2015 | 18/28

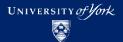

## Viewing changes

git diff
git diff --staged
git diff <filename>
git difftool --tool=meld

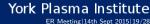

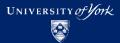

## Committing changes

git commit git commit -m "Useful commit message" git commit -a -m "This commits everything"

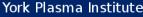

ER Meeting |14th Sept 2015 | 20/28

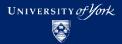

Removing files

#### git rm <filename>

Doesn't delete file! Just removes it from git repo

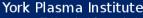

ER Meeting | 14th Sept 2015 | 21/28

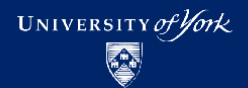

git mv <old file> <new file>

This is synonym for mv <old file> <new file> git rm <old file> git add <new file>

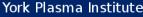

ER Meeting|14th Sept 2015|22/28

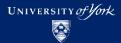

Viewing project history

#### git log

- Huge amount of options here
- Add to your .gitconfig

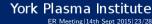

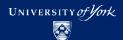

#### Getting BOUT++

## Use git to clone the repository:

# Clones into ./BOUT-dev
git clone https://GitHub.com/boutproject/BOUT-dev.git
# Clones into ./BOUT++
git clone https://GitHub.com/boutproject/BOUT-dev.git BOUT++

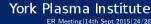

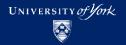

## Compiling BOUT++

#### Basic configure and make:

```
./configure --with-lapack --with-netcdf
make
```

Then check examples work:

```
cd ./examples
./test_suite_make
./test_suite
```

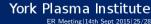

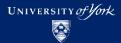

Submitting a bug report

Open an issue on GitHub

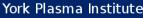

ER Meeting | 14th Sept 2015 | 26/28

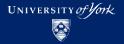

Contributing to BOUT++

- 1 Create a new branch
  - git branch my-new-feature
  - git checkout my-new-feature
- 2 Make changes
- Run test\_suite if necessary
- 4 Commit (with a nice message!)

git add README.md git commit -m "Fiddle with contributing section in README"

5 Push to GitHub

git push

6 Submit pull request

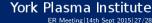

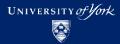

# Some material from *Pro Git*, Second Edition by written by Scott Chacon and Ben Straub and published by Apress. Available here: https://git-scm.com/book

Licensed under Creative Commons Attribution Non-Commercial Share Alike 3.0 Licence.

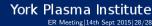